## Freedom One **Retirement Services**

## Custom Reporting

## **A 401k Participant Has A Stop Mail Order**

You may see a notificiation when you log into your plan sponsor account that states "A 401k participant has a stop mail order". This occurs when at least one participant in your plan has a stop mail order on their account because mail was returned from their address of record.

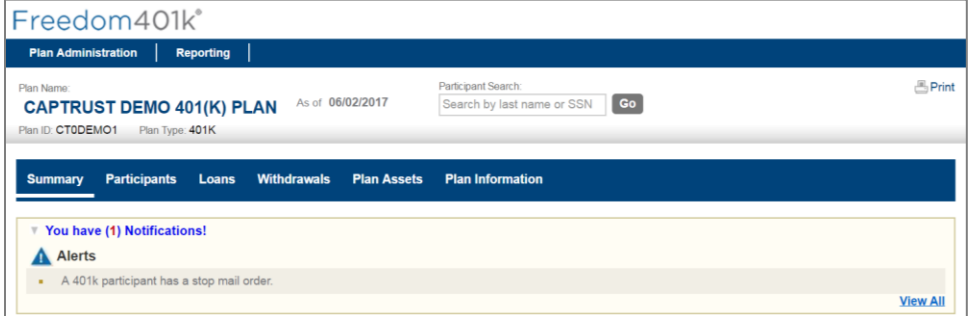

Please use the follow steps to update the participant and remove the notification.

**1.** Select the "Reporting" option from the top ribbon on the Summary section and select "Custom Reports" from the menu options.

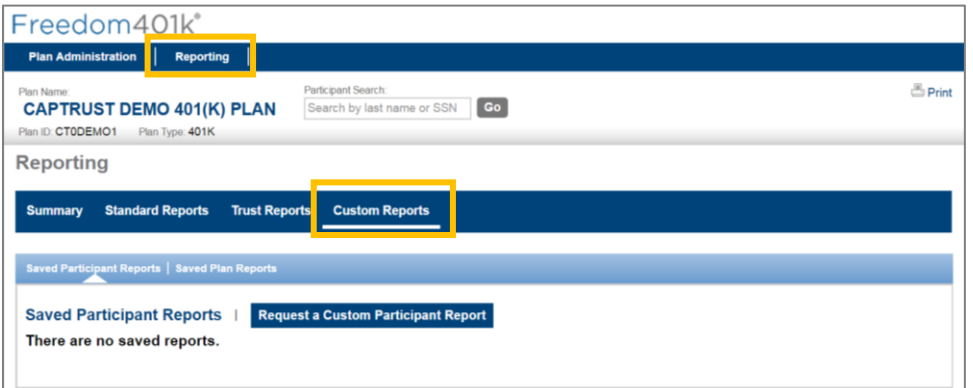

8031 M-15, Suite 200 Clarkston, MI 48348

855.297.9550 toll free 916.932.1895 fax

www.captrustadvisors.com/Freedom401k

**2.** Select the "Request an Custom Participant Report" button; in the new window that has opened, click the purple arrow next to "Census" to expand this section.

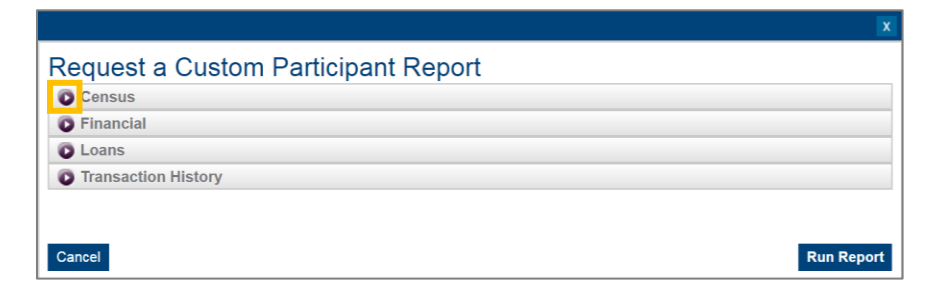

**3.** Check the box next to Participant Address, under the Display column and the boxes next to Stop Mail, under the Query and Display columns. Then click the Run Report button.

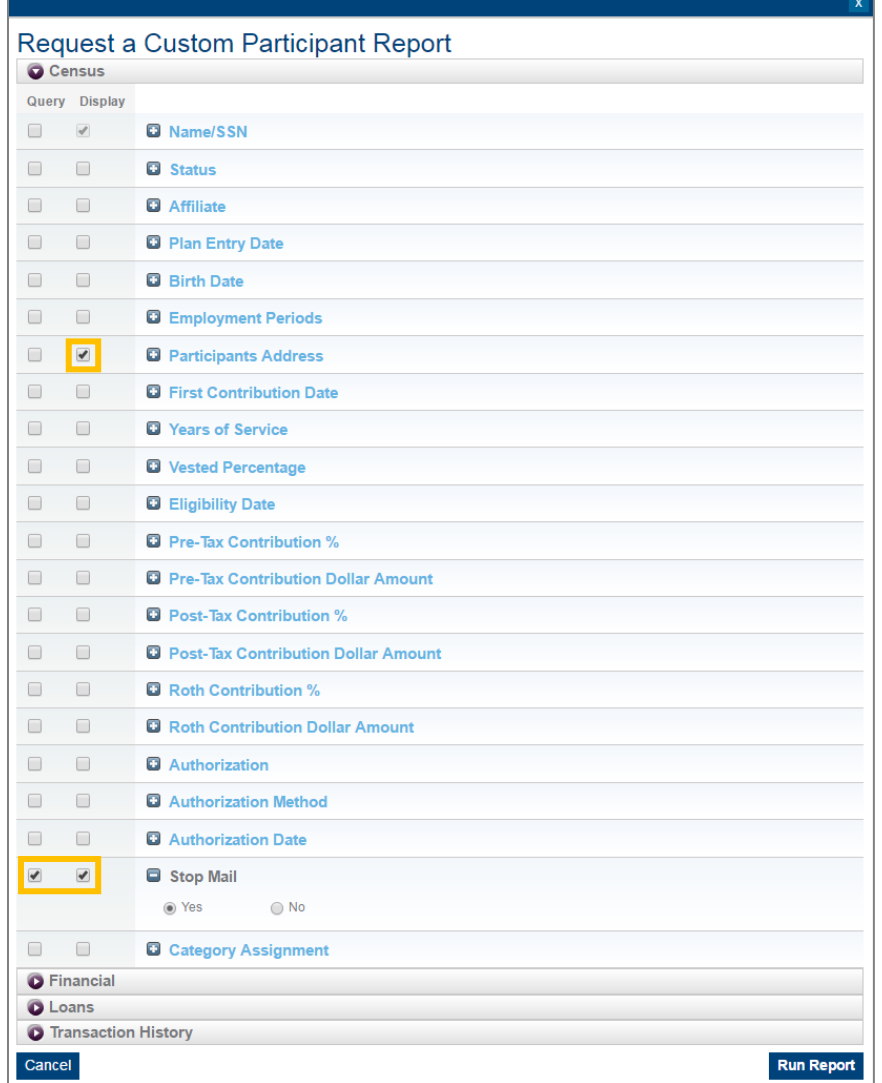

## Custom Reporting

**4.** The system will generate a report with all of the affected participants. Click "Print" or "Download to Spreadsheet" to save a copy of the list. Verify the addresses. You may need to contact the affected participants if you do not have an updated address on file.

You may also save this report for use again in the future by entering a Report Name and clicking the "Save Report" button.

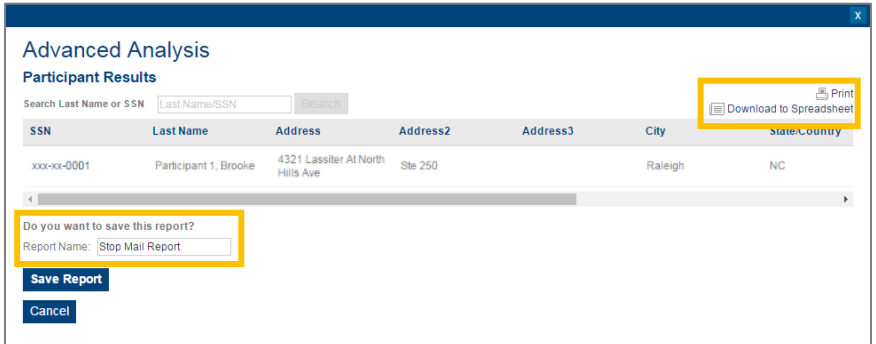

The saved report will now appear under Custom Reports in Saved Participant Reports.

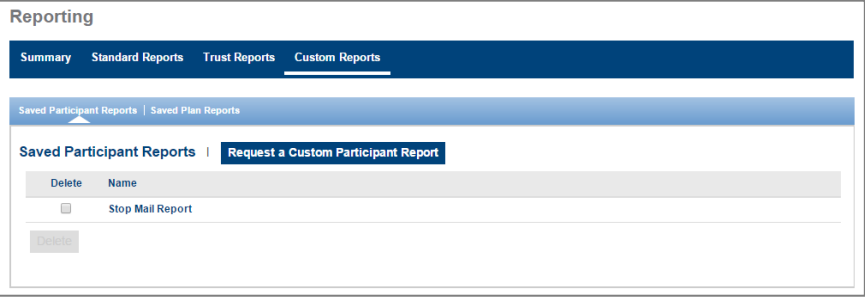

**5.** To update the participant's address, go to Plan Administration and click on the Participants section. Enter the participant's last name and click Retrieve Participants.

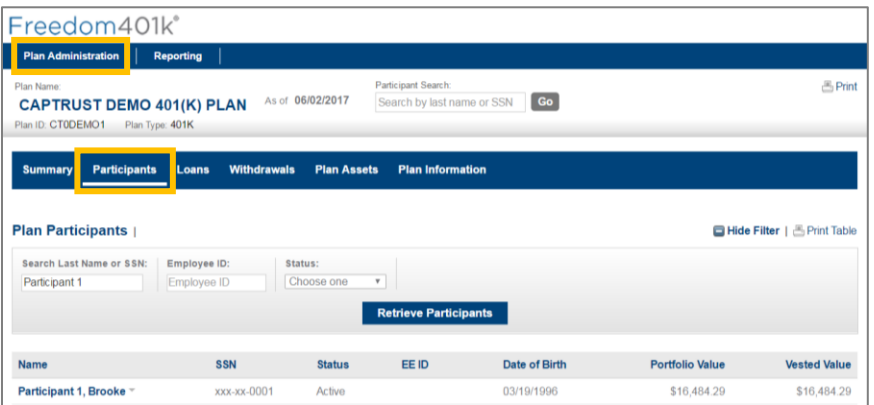

**6.** Click on the dropdown arrow next to the participant's name and select Participant Information.

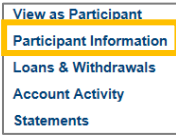

**7.** In the Personal & Employee section, update the participant's address with the corrected mailing information and uncheck the box "Account has returned mail." Then click Save.

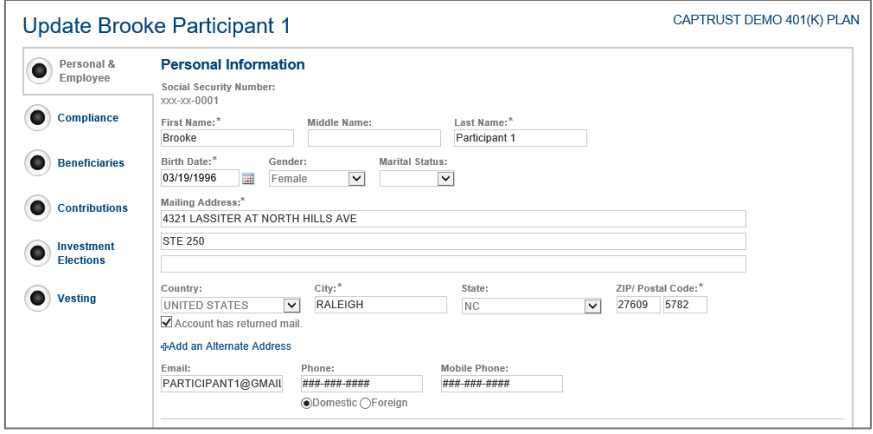

Once you have made the updates to all of the affected participants the notification will no longer appear.

**8.** It is also essential to update the affected participants' addresses in your payroll system; if you neglect to complete this step all of the changes you made to the participant's accounts will be reset.

**If you have any questions or would like any assistance, please do not hesitate to contact your Relationship Manager at 248.620.8100.**